# **Instructions de montage et d'installation**

**BlueNet PDU BN3000/3500/5000/7000/7500**

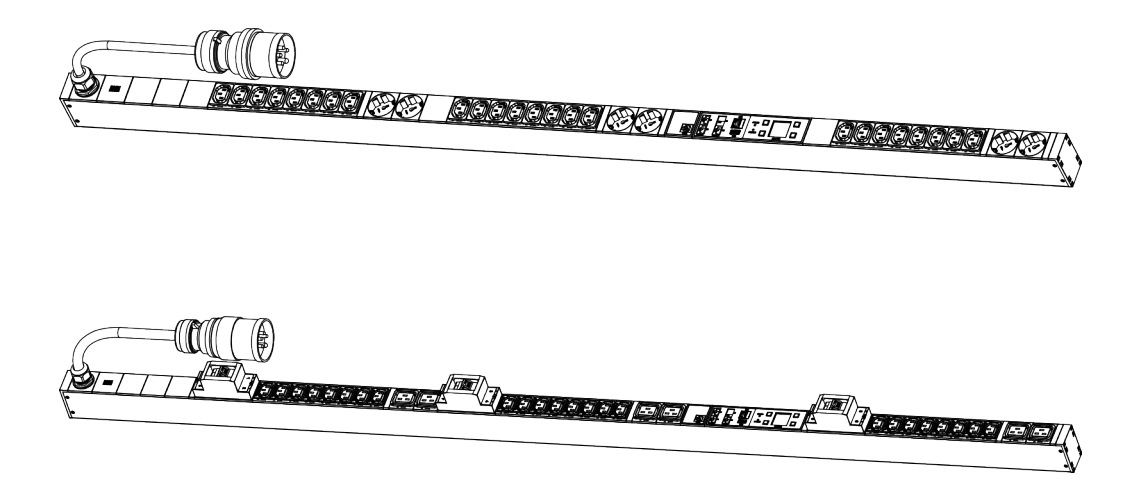

 $BlueNet$ 

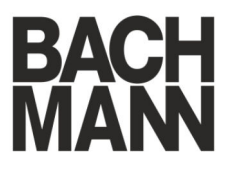

Lire les instructions avant de commencer tout travail !

Bachmann GmbH Ernsthaldenstraße 33 70565 Stuttgart Deutschland Téléphone : +49 711 86602-0 Fax : +49 711 86602-34 Courriel : bluenet@bachmann.com Internet : www.bachmann.com

Bach-30131-DE, 7, fr\_FR

<span id="page-2-0"></span>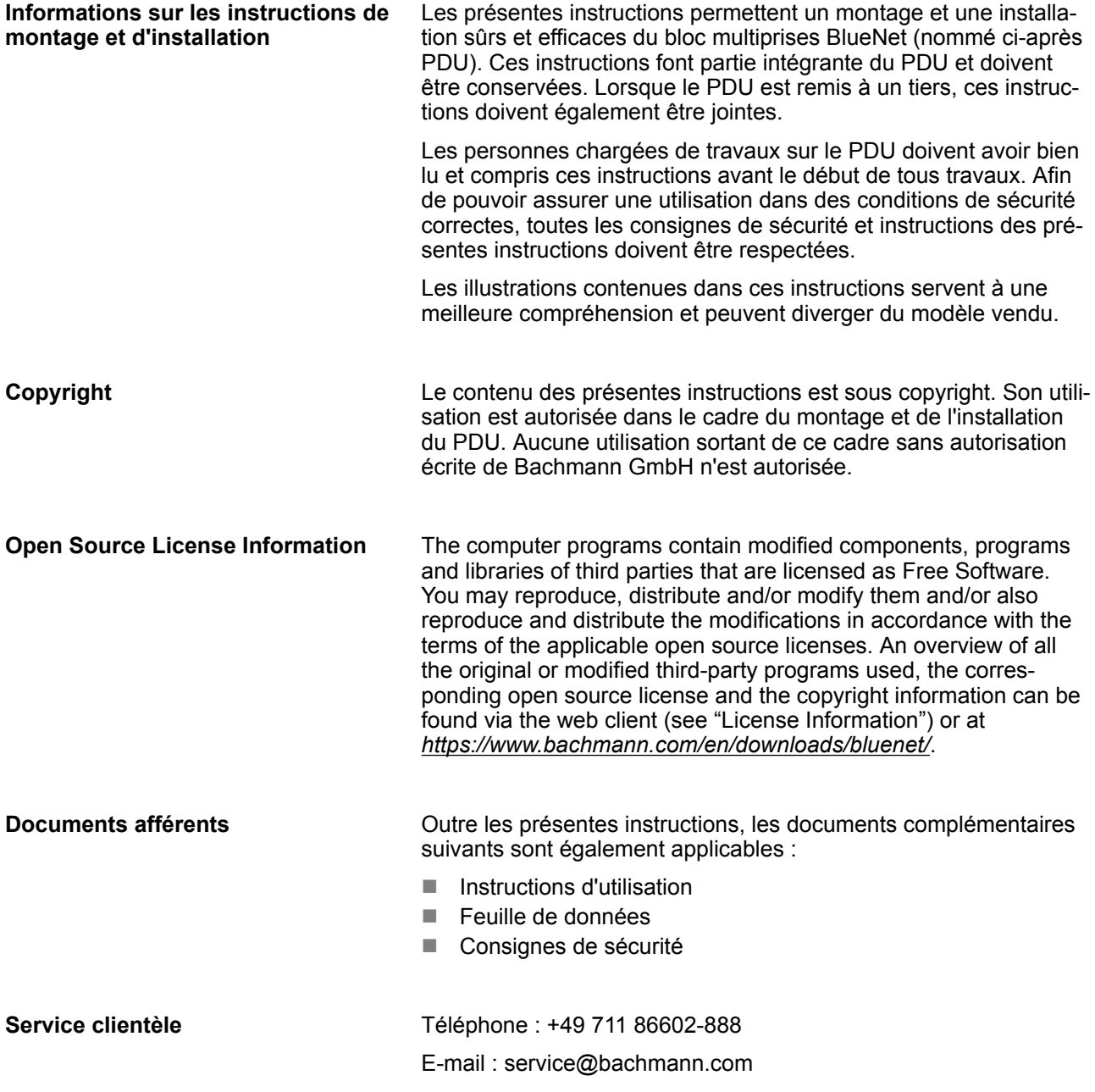

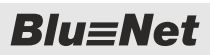

# **Table des matières**

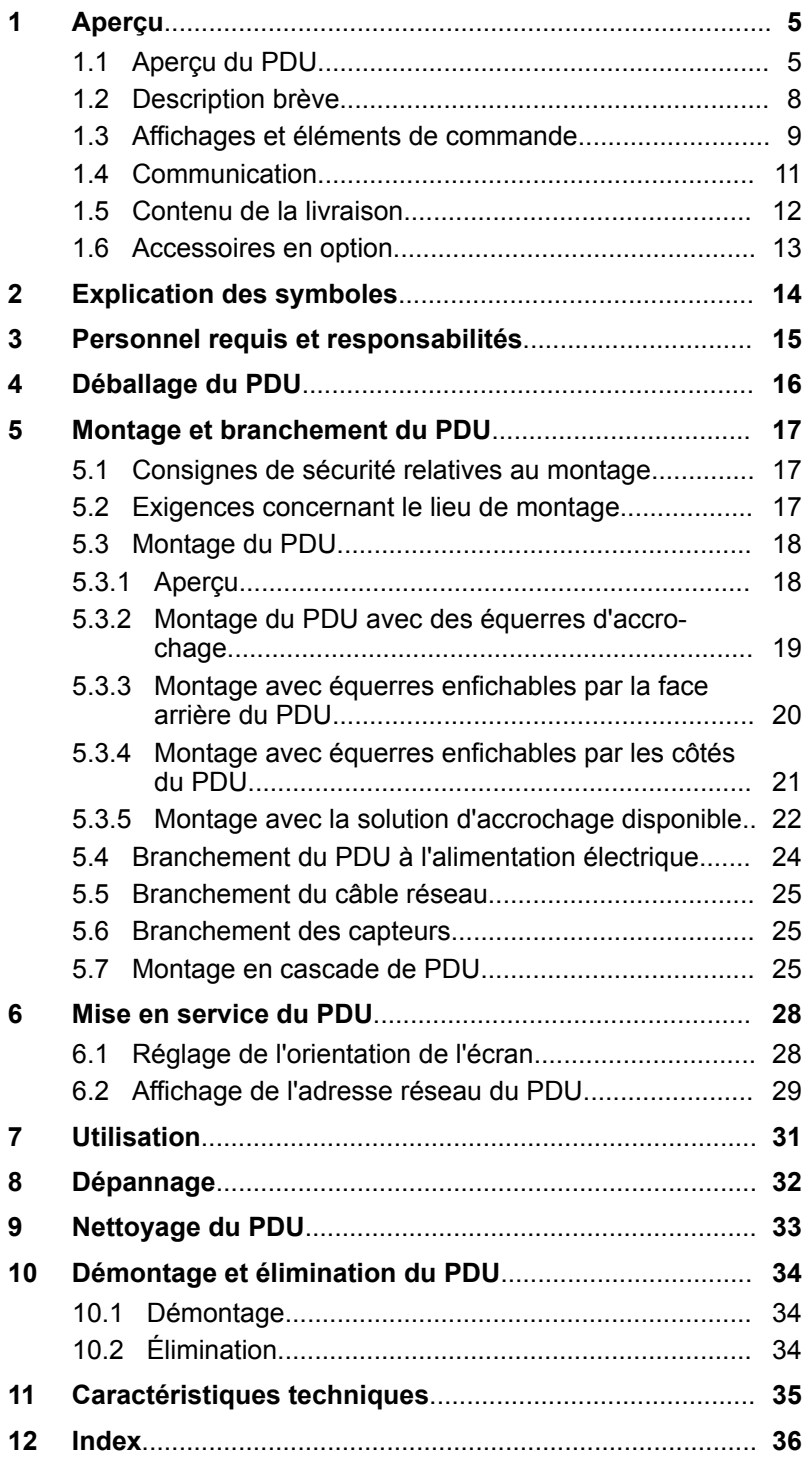

# <span id="page-4-0"></span>**1 Aperçu**

### **1.1 Aperçu du PDU**

#### **Aperçu des fonctionnalités**

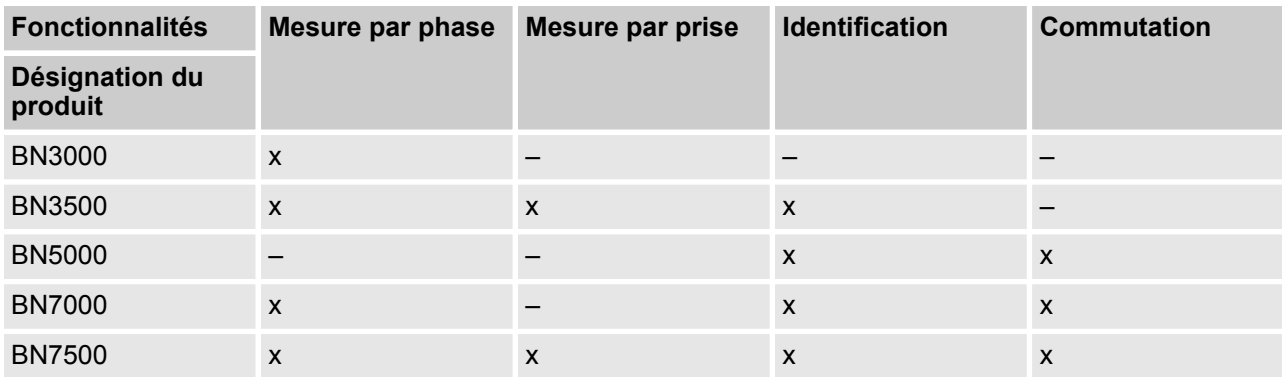

#### **Exemple pour une version 16 ampères**

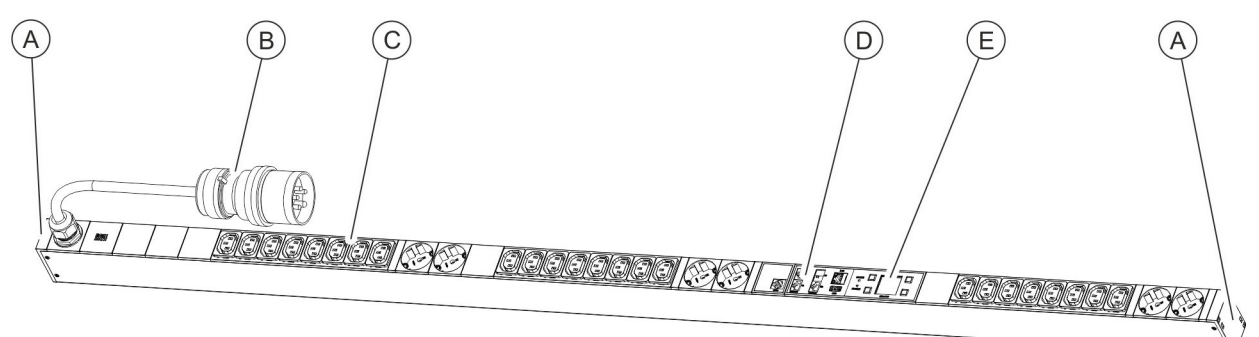

- *Fig. 1 : Aperçu du produit (version 16 ampères)*
- (A) Logement pour équerre enfichable<br>
(B) Fiche de raccordement CEE<br>
(C) Prises
	- Fiche de raccordement CEE
- Prises
- D Panneau de raccordement pour GPIO, réseau,
- Modbus et capteurs
- E Panneau de commande

### <span id="page-5-0"></span> **Aperçu**

Aperçu du PDU

#### **Exemple pour une version 32 ampères**

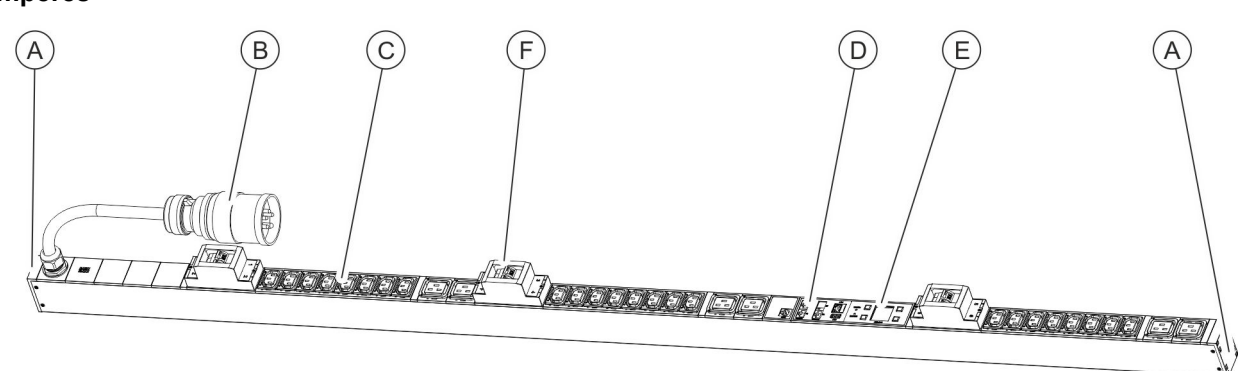

#### *Fig. 2 : Aperçu du produit (version 32 ampères)*

- (A) Logement pour équerre enfichable<br>
(B) Fiche de raccordement CEE<br>
(C) Prises
- Fiche de raccordement CEE
- Prises
- D Panneau de raccordement pour GPIO, réseau, Modbus et capteurs
- 
- $\begin{matrix} \begin{pmatrix} \mathbf{F} \\ \mathbf{F} \end{pmatrix} \end{matrix}$  Panneau de commande<br>  $\begin{matrix} \mathbf{F} \\ \mathbf{F} \end{pmatrix}$  Disjoncteur de protection Disjoncteur de protection de circuit

#### **Panneau de raccordement sur un PDU maître**

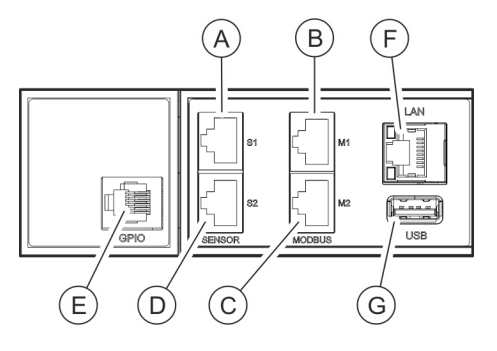

*Fig. 3 : Panneau de raccordement (PDU maître)*

- A Raccordement pour capteurs S1 (pour le raccordement d'un capteur au moyen d'un câble CAT5e ou le raccordement d'une console en série)
- B Raccordement Modbus M1 (pour le raccordement d'un PDU esclave au moyen d'un câble CAT5e)
- C Raccordement M2 (pour le raccordement d'applications ultérieures)
- D Raccordement pour capteurs S2 (pour le raccordement d'un capteur au moyen d'un câble CAT5e)
- E Raccordement GPIO (pris en charge par le PDU à partir de la version V2.01 du logiciel)
	- Raccordement LAN
- G Port USB

<span id="page-6-0"></span>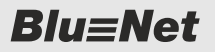

#### **Panneau de raccordement sur un PDU esclave**

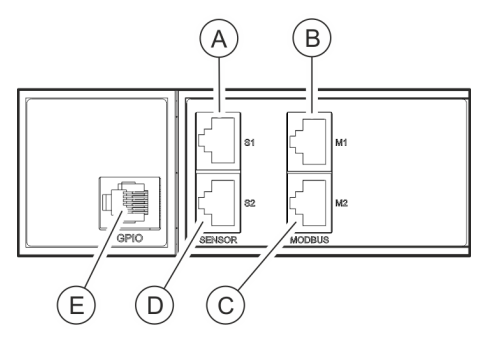

*Fig. 4 : Panneau de raccordement (PDU esclave)*

#### **Panneau de commande**

- A Raccordement pour capteurs S1 (pour le raccordement d'un capteur au moyen d'un câble CAT5e)
- B Raccordement Modbus M1 (pour le raccordement d'un PDU maître et de PDU esclaves en amont au moyen d'un câble CAT5e)
- C Raccordement Modbus M2 (pour le raccordement d'un PDU esclave au moyen d'un câble CAT5e)
- D Raccordement pour capteurs S2 (pour le raccordement d'un capteur au moyen d'un câble CAT5e)
- E Raccordement GPIO (pris en charge par le PDU à partir de la version V2.01 du logiciel)

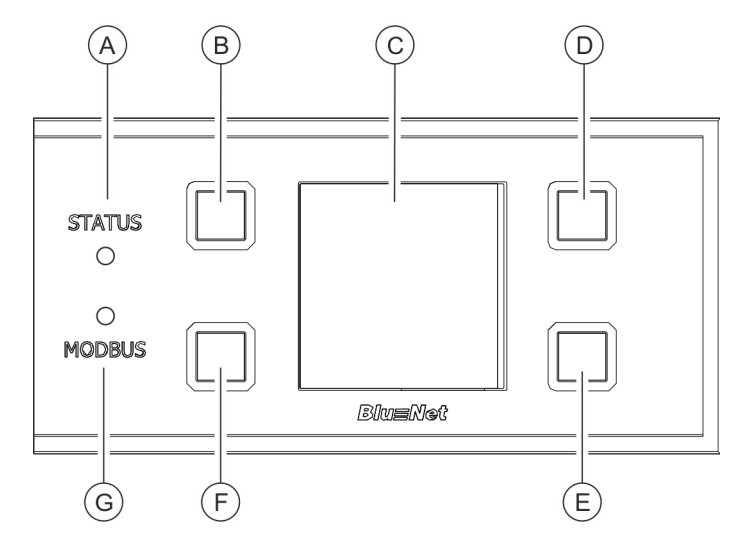

*Fig. 5 : Panneau de commande*

- A DEL d'état
- $\overline{B}$  Bouton de commande 1
- C Écran
- D Bouton de commande 2
- $\widetilde{E}$  Bouton de commande 3<br>  $\widetilde{E}$  Bouton de commande 4
- $\overline{F}$  Bouton de commande 4<br>  $\overline{G}$  DEL Modbus
- DEL Modbus

### <span id="page-7-0"></span> **Aperçu**

Description brève

#### **Possibilités d'accrochage sur la face arrière**

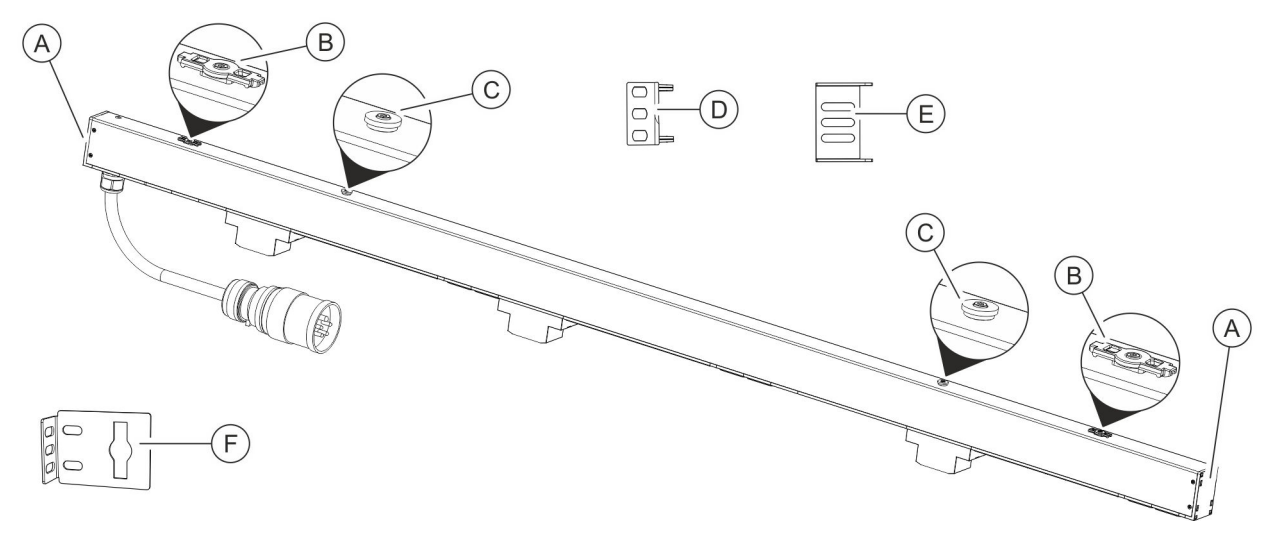

*Fig. 6 : Aperçu des possibilités de fixation du PDU*

- 
- (A) Logement pour équerre enfichable<br>
(B) Attaches pour les équerres d'accro<br>
(C) Attaches pour la solution d'accroch Attaches pour les équerres d'accrochage
- Attaches pour la solution d'accrochage disponible dans le rack
- D Équerre enfichable pour le montage du PDU par la face arrière (2 pces)
- E Équerre enfichable pour le montage du PDU par les côtés (2 pces)
- F Équerre d'accrochage (2 pces)

### **1.2 Description brève**

Le PDU permet de surveiller et de commander à distance le réseau électrique d'un centre de calcul. Le PDU peut être prévu comme système monophasé ou triphasé. Chaque phase peut être identifiée en fonction de sa couleur. Le PDU est alimenté en courant par une fiche CEE.

Le PDU permet de surveiller le courant, la puissance (puissance réelle, puissance apparente et puissance réactive), la consommation d'énergie, la tension et la fréquence de chaque phase. Une planification efficace des ressources et une alarme en cas de dysfonctionnement sont ainsi possibles. Le PDU est prévu pour une plage de puissance de 3,6 à 22kW.

Le PDU est relié au réseau d'entreprise par le raccordement LAN (disponible uniquement sur le PDU maître). Le raccordement Modbus permet de raccorder à un PDU maître jusqu'à 11 PDU esclaves en cascade.

Le PDU peut être commandé localement sur écran, par accès SNMP ou sur navigateur internet par l'intermédiaire du réseau. Les protocoles HTTP, HTTPS, SSH, SNMP et Modbus-TCP sont utilisés.

Le PDU est installé dans un profil en aluminium robuste et est monté directement dans le rack.

En fonction de son type, le PDU dispose de différentes caractéristiques comme des raccordements pour fiches de courant de sécurité ou fiches de type IEC320 C14 et C20 ainsi que le raccordement pour capteurs externes (température/humidité de l'air).

Le dispositif d'accrochage d'appareils (C13/C19) permet de fixer une fiche branchée au PDU.

### <span id="page-8-0"></span>**1.3 Affichages et éléments de commande**

**Écran avec boutons de commande**

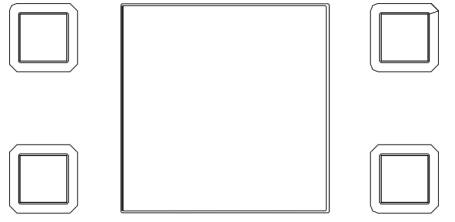

**BlueNet** 

*Fig. 7 : Écran avec boutons de commande*

Le PDU peut être commandé sur site au moyen de l'écran avec les boutons de commande :

- n Affichage de données système (version du matériel et du logiciel, numéro de série, adresse MAC (seulement sur les PDU maîtres) et n° d'élément (seulement sur les PDU maîtres)
- Affichage des valeurs mesurées
- Réglage de la durée d'affichage (seulement sur les PDU maîtres) et de l'orientation de l'écran
- Affichage et réglage des configurations réseau ainsi qu'activation ou désactivation du protocole DHCP (seulement sur les PDU maîtres)
- Réglage pour Modbus (seulement sur les PDU esclaves)

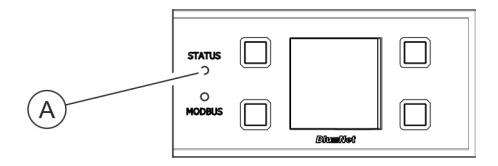

Les DEL d'état (Fig. 8 /@) indiquent l'état du PDU. Les états suivants sont possibles :

*Fig. 8 : DEL d'état (PDU maître)*

**DEL d'état (PDU maître)**

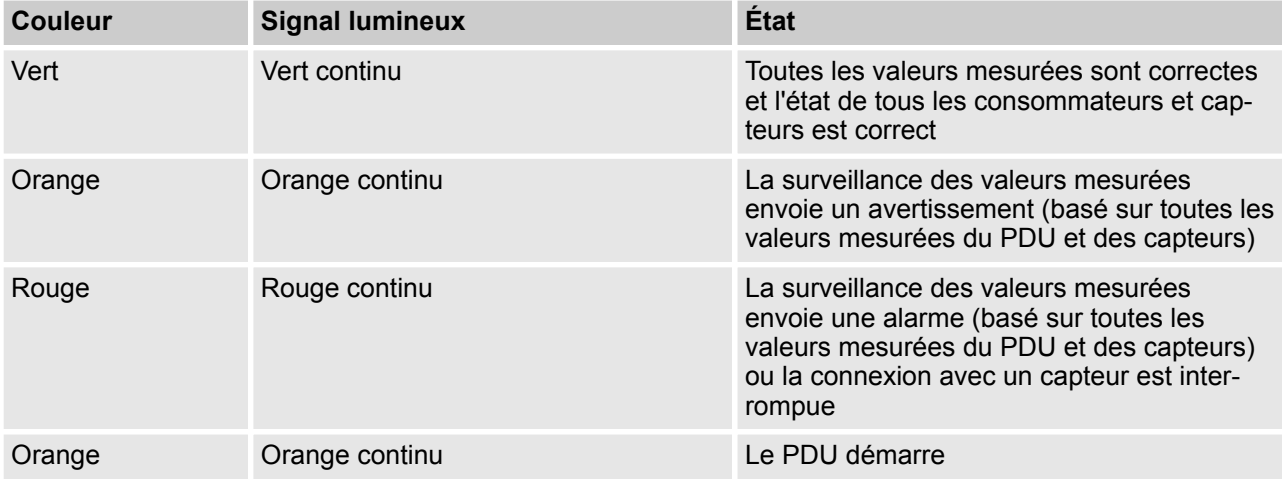

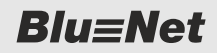

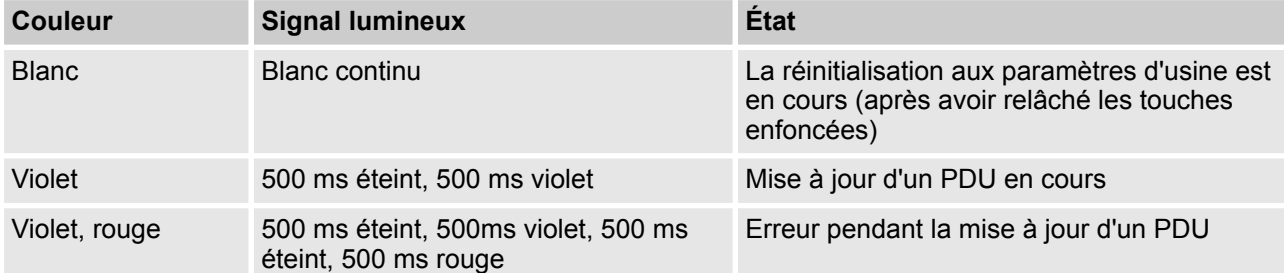

#### **DEL d'état (PDU esclave)**

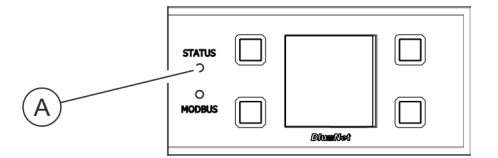

Les DEL d'état (Fig. 9 /@) indiquent l'état du PDU. Les états suivants sont possibles :

*Fig. 9 : DEL d'état (PDU esclave)*

#### *Tab. 1 : Processus de démarrage*

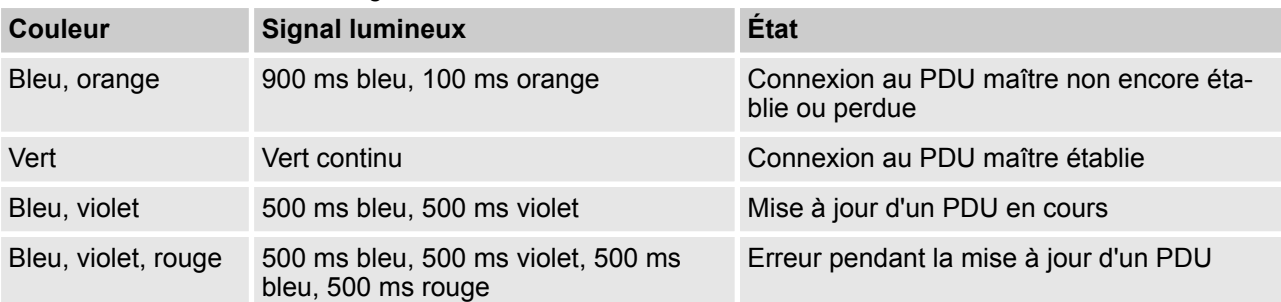

#### *Tab. 2 : En service*

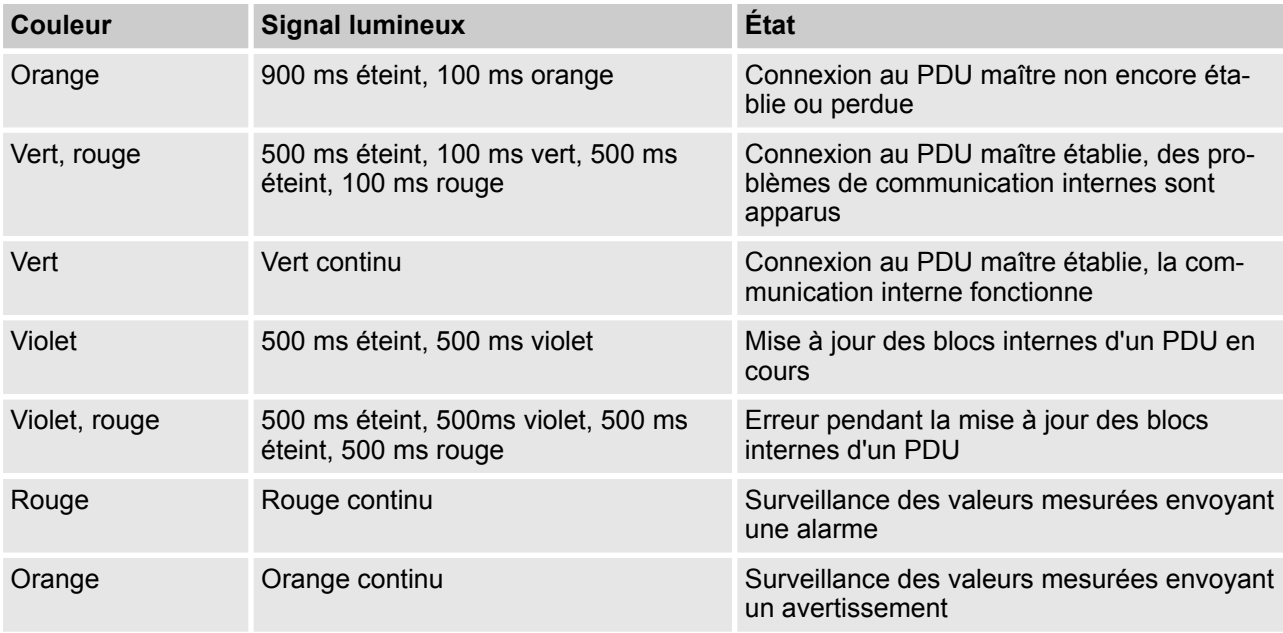

<span id="page-10-0"></span>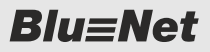

#### **DEL Modbus PDU esclave**

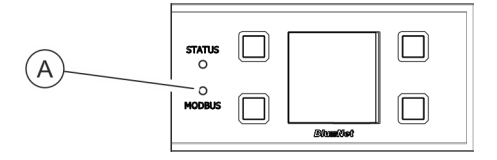

La DEL Modbus (Fig. 10 /Ⓐ) indique l'activité des PDU raccordés au Modbus.

La DEL Modbus s'allume en vert continu. En présence d'une communication entre le PDU maître et un PDU esclave, la DEL Modbus s'allume en jaune.

*Fig. 10 : DEL Modbus PDU esclave*

#### **DEL d'état des prises (seulement sur BN3500/5000/7000/7500)**

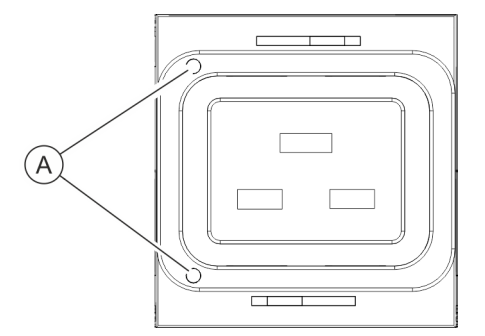

Les DEL d'état (uniquement disponible sur BN3500/5000/7000/7500) indiquent l'état du consommateur raccordé à la prise.

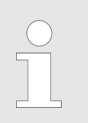

*De plus amples détails sur les DEL d'état des prises se trouvent dans les instructions d'utilisation.*

*Fig. 11 : DEL d'état sur les prises*

### **1.4 Communication**

Des capteurs de température et des capteurs combinés (température, humidité de l'air et point de rosée) ainsi que des modules GPIO peuvent être branchés au PDU par les raccordements pour les capteurs. Les valeurs sont indiquées sur l'interface web sous *« État* è *Capteurs externes »*. Le raccordement Modbus permet de raccorder des PDU entre eux. Ceci permet de raccorder à un PDU maître jusqu'à 11 PDU esclaves en cascade et d'en effectuer la gestion par l'interface web. Le premier PDU esclave est raccordé par le raccordement Modbus M1 au raccordement Modbus M1 du PDU maître. Les PDU esclaves suivants sont raccordés par leur raccordement Modbus M1 au raccordement Modbus M2 du PDU esclave en amont. Le PDU est relié au réseau par le raccordement LAN. La vitesse de transmission est déterminée par le réseau. Un port USB se trouve à côté du panneau d'affichage et de commande sur le PDU. Il sert à effectuer les mises à jour du logiciel. Le raccordement GPIO se fait par une prise RJ-12. Il dispose d'un contact d'entrée numérique sans potentiel et d'un contact de relais sans potentiel servant d'inverseur. **Raccordement pour capteurs S1/S2 Raccordement pour Modbus M1/M2 Raccordement LAN (10/100 Mbit/s) Port USB pour les mises à jour du logiciel (seulement pour le PDU maître) Raccordement GPIO**

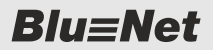

<span id="page-11-0"></span>Contenu de la livraison

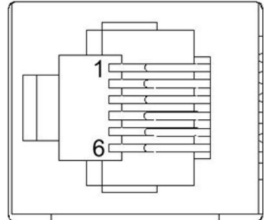

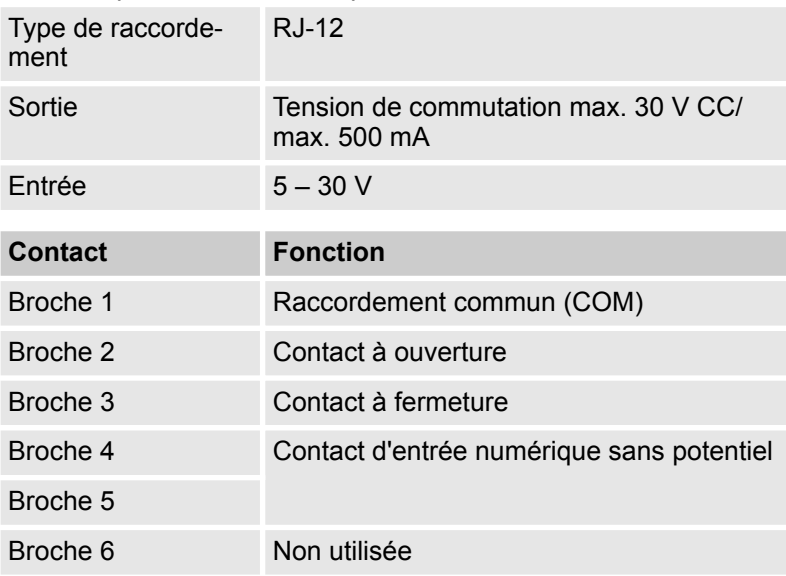

*Tab. 3 : Spécifications électriques du raccordement GPIO*

Sortie : Les broche 1, broche 2 et broche 3 servent d'inverseur. La broche 1 est le raccordement commun (COM), la broche 2 le contact à ouverture et la broche 3 le contact à fermeture. En état déconnecté, la broche 1 est raccordée au contact à ouverture broche 2. Quand le relais commute, la broche 1 est raccordée au contact à fermeture broche 3.

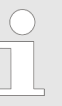

*Le raccordement GPIO (RJ-12) est pris en charge par le PDU à partir de la version V2.01 du logiciel.*

### **1.5 Contenu de la livraison**

**PDU**

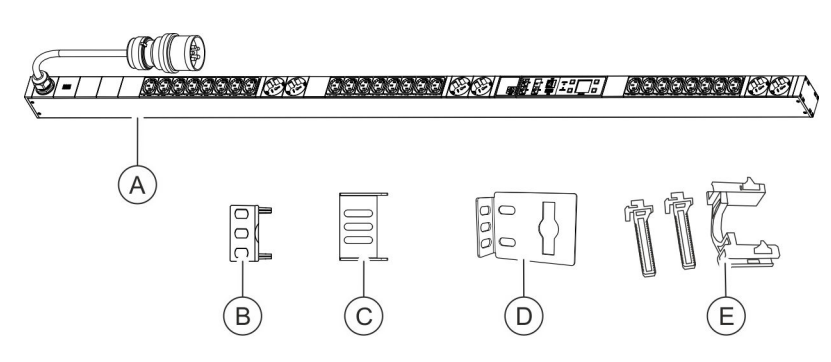

*Fig. 12 : Contenu de la livraison*

Les éléments suivants sont compris dans la livraison :

- $\blacksquare$  PDU (Fig. 12 / $\textcircled{\scriptsize{a}}$ )
- Deux équerres enfichables pour le montage du PDU par la face arrière (Fig. 12 /Ⓑ)

<span id="page-12-0"></span> $Blue$ 

Accessoires en option

- Deux équerres enfichables pour le montage du PDU par les côtés [\(Fig. 12](#page-11-0) /Ⓒ)
- Deux équerres d'accrochage (Fig.  $12 / \textcircled{o}$ )
- Deux kits de dispositifs d'accrochage d'appareils (C13/C19) [\(Fig. 12 /](#page-11-0)Ⓔ)
- Instructions de montage et d'installation
- Consignes de sécurité

### **1.6 Accessoires en option**

**Capteur de température et capteur combiné**

Le capteur de température ou le capteur combiné de température et d'humidité de l'air permettent de mesurer la température, l'humidité de l'air et le point de rosée sur le lieu de montage du PDU. Les valeurs peuvent être affichées à l'écran ou sur l'interface web. Un câble CAT5e permettant le raccordement des capteurs est fourni.

**Module GPIO**

Le module GPIO permet de raccorder le PDU à des appareils externes afin de lire les états d'entrée et de commuter les sorties.

**Blu=Net** 

## <span id="page-13-0"></span>**2 Explication des symboles**

**Consignes de sécurité**

Les consignes de sécurité sont indiquées dans ces instructions par des symboles. Les consignes de sécurité sont introduites par des mentions d'avertissement exprimant l'ampleur du danger.

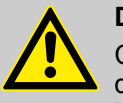

#### **DANGER**

Cette combinaison de symbole et de mention d'avertissement indique une situation dangereuse imminente provoquant la mort ou de graves blessures si elle n'est pas évitée.

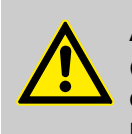

#### **AVERTISSEMENT**

Cette combinaison de symbole et de mention d'avertissement indique une situation éventuellement dangereuse pouvant provoquer la mort ou de graves blessures si elle n'est pas évitée.

#### **REMARQUE**

Cette combinaison de symbole et de mention d'avertissement indique une situation éventuellement dangereuse pouvant provoquer des dommages matériels si elle n'est pas évitée.

#### **Conseils et recommandations**

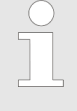

*Ce symbole met des conseils et recommandations en évidence ainsi que des informations permettant d'assurer un fonctionnement efficace et sans panne.*

Les identifications suivantes sont utilisées dans ces instructions afin de mettre en avant des instructions, résultats, énumérations, renvois et autres éléments :

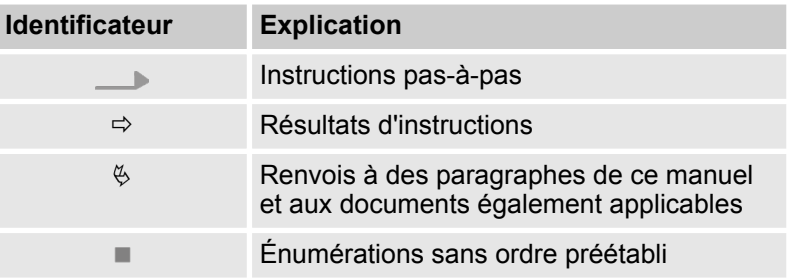

# <span id="page-14-0"></span>**3 Personnel requis et responsabilités**

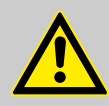

#### **AVERTISSEMENT**

**Danger de blessures dû à une qualification insuffisante du personnel !**

L'exécution de travaux d'installation sur le PDU par du personnel non qualifié entraîne des risques pouvant provoquer des blessures graves et des dommages matériels importants.

- Le montage et le raccordement du PDU doivent uniquement être effectués par un technicien IT.
- Tout élément défectueux sur le PDU doit uniquement être réparé par un électricien.

Pour tous les travaux, seules des personnes dont on peut attendre qu'elles exécutent ces travaux de manière fiable sont autorisées. Les personnes dont la capacité réactionnelle est affectée, p. ex par des drogues, de l'alcool ou des médicaments, ne sont pas autorisées.

Cette section énumère les qualifications des personnes utilisées dans les présentes instructions pour les différentes tâches :

#### **Technicien IT**

Le technicien IT dispose d'une formation spécialisée ou d'expériences pertinentes dans le domaine des systèmes informatiques et de connaissances électrotechniques générales.

Grâce à sa formation spécialisée, le technicien IT est capable d'évaluer et d'éviter les conséquences de ses actes lors de la manipulation du système et de ses composants et ainsi les dangers associés.

Les activités suivantes sont du ressort du technicien IT :

- Réglage des systèmes matériels et logiciels
- $\blacksquare$  Installation des mises à jour
- Travaux d'entretien sur le PDU
- Gestion du PDU par l'interface web
- Diagnostics système

#### **Électricien**

L'électricien est capable, en raison de sa formation spécialisée, de ses connaissances et expériences ainsi que de sa connaissance des normes et directives applicables, d'effectuer des travaux sur des dispositifs électriques et de reconnaitre et d'éviter de possibles dangers.

L'électricien est formé spécialement pour l'environnement de travail dans lequel il est actif et connait les normes et directives applicables.

# <span id="page-15-0"></span>**4 Déballage du PDU**

**Déballage**

- n Déballer la livraison et contrôler qu'elle est intacte et complète. Si un défaut est constaté, s'adresser immédiatement à l'entreprise Bachmann GmbH.
- n Dans la mesure du possible, conserver l'emballage du PDU afin qu'il puisse être stocké ou remis à un tiers sans risque d'endommagement. Éliminer les matériaux d'emballage dans le respect de l'environnement.

Exigences concernant le lieu de montage

# <span id="page-16-0"></span>**5 Montage et branchement du PDU**

### **5.1 Consignes de sécurité relatives au montage**

**Montage non conforme**

#### **REMARQUE**

#### **Dommages matériels dus à un montage et une installation non conformes !**

Un montage et une installation non conformes peuvent entraîner des dommages matériels importants.

- Charger un technicien IT de tous les travaux de montage.
- Uniquement monter le PDU lorsqu'il se trouve hors tension.
- Avant de commencer les travaux, veiller à disposer d'un espace suffisant pour le montage.
- Veiller à l'ordre et à la propreté sur le lieu de montage.
- Monter les composants correctement et installer les raccordements et les câbles de telle sorte à éviter les risques d'accidents.
- Fixer les composants afin qu'ils ne tombent ou ne se renversent pas.

### **5.2 Exigences concernant le lieu de montage**

- n Suffisamment d'espace doit être prévu pour le montage du PDU sur le rack.
- Le PDU doit uniquement être exploité dans des conditions ambiantes conformes aux données techniques.
- Le PDU ne doit pas être utilisé dans des zones présentant des risques d'explosion.
- Le PDU ne doit pas être soumis à des vibrations.
- $\blacksquare$  Le lieu de montage choisi doit être exempt d'importante humidité de l'air, de températures élevées, de sources CEM, d'humidité, de solvants, de gaz inflammables, de poussière ou de vapeurs.
- $\blacksquare$  Un éclairage suffisant doit être prévu.
- Des mesures de protection contre les incendies doivent être mises en place.

**Blu=Net** 

<span id="page-17-0"></span>Montage du PDU > Aperçu

### **5.3 Montage du PDU**

#### **5.3.1 Aperçu**

**Aperçu des possibilités de fixation du PDU**

- Le PDU peut être monté de quatre façons différentes dans le rack :
- Montage avec équerres d'accrochage ( $\&$  [Chapitre 5.3.2](#page-18-0) *[« Montage du PDU avec des équerres d'accrochage »](#page-18-0) [à la page 19](#page-18-0)*)
- Montage avec équerres enfichables par la face arrière du PDU (Ä *[Chapitre 5.3.3 « Montage avec équerres enfichables par la](#page-19-0) [face arrière du PDU » à la page 20](#page-19-0)*)
- Montage avec équerres enfichables par les côtés du PDU (Ä *[Chapitre 5.3.4 « Montage avec équerres enfichables par les](#page-20-0) [côtés du PDU » à la page 21](#page-20-0)*)
- $\blacksquare$  Montage avec la solution d'accrochage disponible dans le rack (Ä *[Chapitre 5.3.5 « Montage avec la solution d'accrochage dis](#page-21-0)[ponible » à la page 22](#page-21-0)*)

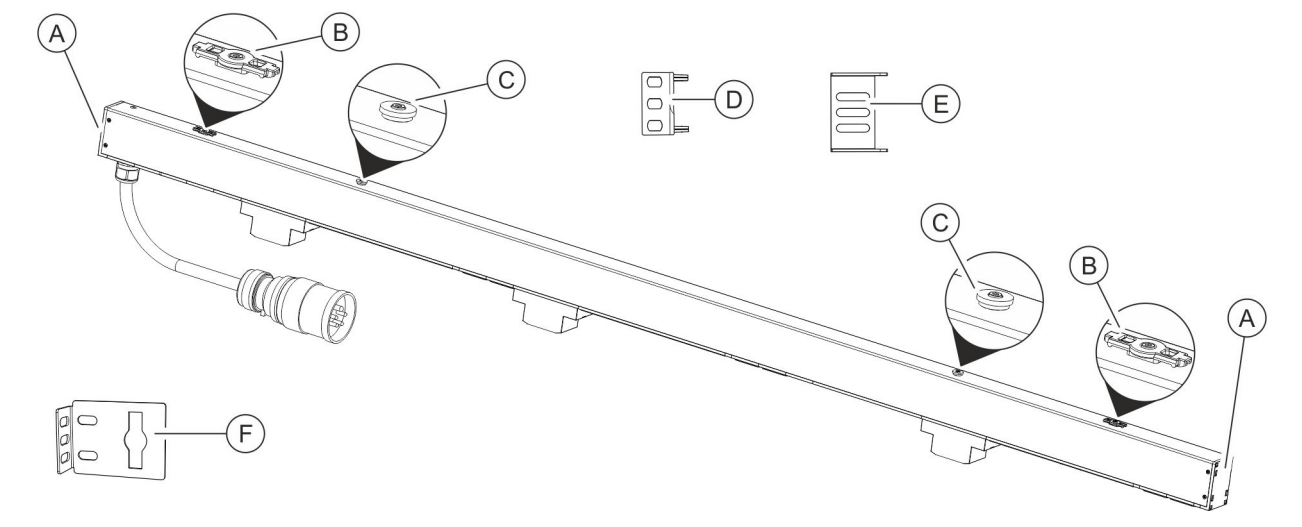

#### *Fig. 13 : Aperçu des possibilités de fixation du PDU*

- (A) Logement pour équerre enfichable<br>
(B) Attache pour les équerres d'accroc<br>
(C) Attache pour la solution d'accrocha
- Attache pour les équerres d'accrochage
- Attache pour la solution d'accrochage dispo
	- nible dans le rack
- D Équerres enfichables pour le montage du PDU par la face arrière
- E Équerres enfichables pour le montage du PDU par les côtés
- F Équerre d'accrochage

#### **Outils requis**

Les outils suivants sont requis pour le montage :

- Tournevis cruciforme
- Tournevis Torx (IP8)

Montage du PDU > Montage du PDU avec des équerres d'accrochage

### <span id="page-18-0"></span>**5.3.2 Montage du PDU avec des équerres d'accrochage**

 $(A)$ 

 $(B)$ 

Personnel : Technicien IT

- **1.** Accrocher les équerres d'accrochage (Fig. 14 /Ⓑ) dans les attaches en bas et en haut du PDU (Fig. 14 / $\circledA$ ).
- **2.** Tenir le PDU dans le rack à la position souhaitée et marquer la position des alésages de fixation.

*Fig. 14 : Montage avec équerres d'accrochage*

- A PDU
- B Équerre d'accrochage

![](_page_18_Picture_10.jpeg)

**3.** Retirer les équerres d'accrochage (Fig. 15 /Ⓐ) du PDU et les visser aux emplacements marqués sur le rack.

*Fig. 15 : Rack avec équerres d'accrochage*

 $Blue$ 

<span id="page-19-0"></span>Montage du PDU > Montage avec équerres enfichables par la face arrière du PDU

![](_page_19_Picture_3.jpeg)

**4.** Accrocher le PDU aux équerres d'accrochage (Fig. 16 ).

*Fig. 16 : Rack avec PDU*

#### **5.3.3 Montage avec équerres enfichables par la face arrière du PDU**

![](_page_19_Figure_7.jpeg)

Personnel : Technicien IT

- **1.** Enfoncer les équerres enfichables des deux côtés dans leurs logements arrière (Fig. 17 ).
- **2.** Positionner le PDU dans le rack.

*Fig. 17 : Montage d'une équerre enfichable*

Montage du PDU > Montage avec équerres enfichables par les côtés du PDU

- <span id="page-20-0"></span>**の代表の 888×000 |**
- **3.** Fixer le PDU par les deux équerres enfichables avec des vis dans le rack ([Fig. 20](#page-21-0) ).

*Fig. 18 : Rack avec PDU*

### **5.3.4 Montage avec équerres enfichables par les côtés du PDU**

Ø,  $\bigcirc$  $\bigcirc$ 

- Personnel : **Note Technicien IT**
- **1.** Enfoncer les équerres enfichables des deux côtés dans leurs logements latéraux (Fig. 19 ).
- **2.** Positionner le PDU dans le rack.

*Fig. 19 : Montage d'une équerre enfichable*

![](_page_21_Picture_1.jpeg)

<span id="page-21-0"></span>Montage du PDU > Montage avec la solution d'accrochage disponible

![](_page_21_Picture_3.jpeg)

**3.** Fixer le PDU par les deux équerres enfichables avec des vis dans le rack (Fig. 20 ).

*Fig. 20 : Rack avec PDU*

#### **5.3.5 Montage avec la solution d'accrochage disponible**

Personnel : **Note Technicien IT** 

![](_page_21_Figure_9.jpeg)

**1.** Dévisser les attaches pour l'équerre d'accrochage avec le tournevis (Fig. 21  $\sqrt{\omega}$ ).

- *Fig. 21 : Dévissage de l'attache pour l'équerre d'accrochage*
- A Attache pour les équerres d'accrochage
- B Attache pour la solution d'accrochage disponible dans le rack

Montage du PDU > Montage avec la solution d'accrochage disponible

**2.** Accrocher le PDU au niveau de l'attache pour la solution d'accrochage disponible dans le rack aux logements prévus (Fig. 22 ).

![](_page_22_Figure_4.jpeg)

*Fig. 22 : Accrochage du PDU dans la solution d'accrochage dans le rack*

- (A) PDU<br>(B) Solut
- Solution d'accrochage dans le rack (exemple)

![](_page_22_Picture_8.jpeg)

**3.** S'assurer que le PDU est correctement accroché dans l'armoire.

*Fig. 23 : Rack avec PDU*

### $Blue$

<span id="page-23-0"></span>Branchement du PDU à l'alimentation électrique

### **5.4 Branchement du PDU à l'alimentation électrique**

**Courant électrique**

![](_page_23_Picture_5.jpeg)

#### **AVERTISSEMENT**

#### **Danger de mort dû au courant électrique !**

Le contact avec des pièces conductrices de courant entraîne un danger de mort immédiat par électrocution. Un endommagement de l'isolation ou de composants peut être mortel.

- S'assurer que l'accès à l'appareil est toujours dégagé afin que la fiche secteur puisse être débranchée immédiatement en cas d'urgence.
- Lorsque le PDU et sa ligne de raccordement sont endommagés, ne pas les toucher. Mettre dans un premier temps la prise de courant correspondante hors tension (p. ex. au moyen du coupe-circuit automatique correspondant), puis débrancher avec précaution la fiche secteur de la prise secteur. Ensuite, ne plus utiliser le PDU et le faire réparer par un électricien.
- Afin d'obtenir une coupure complète du réseau électrique, débrancher la fiche secteur de l'appareil de la prise secteur.
- Ne jamais toucher la fiche secteur avec les mains mouillées.
- Lors du débranchement de la fiche secteur de la prise secteur, toujours tirer directement au niveau de la fiche. Ne jamais débrancher la fiche secteur en tirant sur le câble.
- Le câble secteur ne doit pas être coincé, plié, endommagé par des bords tranchants, ni subir tout autre contrainte mécanique.
- Éviter toute influence excessive du chaud ou du froid sur le câble secteur.

#### **Branchement du raccordement électrique**

#### Personnel : **Note That Technicien IT**

Brancher les fiches CEE des alimentations électriques du PDU à l'alimentation électrique.

### <span id="page-24-0"></span> $Blue$

Montage en cascade de PDU

### **5.5 Branchement du câble réseau**

![](_page_24_Figure_4.jpeg)

*Fig. 24 : Raccordement LAN*

- Personnel : Technicien IT
- **1.** Brancher la fiche du câble de données dans le raccordement LAN sur le PDU maître (Fig. 24  $\sqrt{a}$ ).
- **2.** Installer correctement le câble de données jusqu'au répartiteur réseau.
- **3.** Brancher le câble de données au répartiteur réseau.

### **5.6 Branchement des capteurs**

**Capteurs disponibles**

![](_page_24_Picture_12.jpeg)

*Différents capteurs peuvent être raccordés au PDU (p. ex. un capteur de température, un capteur combiné ou un module GPIO). Le capteur utilisé pour la température ambiante doit être un capteur d'origine de l'entreprise Bachmann GmbH afin qu'une connexion avec le logiciel puisse être établie.*

#### **Branchement du capteur**

![](_page_24_Figure_15.jpeg)

*Fig. 25 : Raccordement pour capteurs S1/S2*

### **5.7 Montage en cascade de PDU**

#### **Câblage**

![](_page_24_Picture_19.jpeg)

Personnel : **Note That Technicien IT** 

Brancher la fiche du capteur dans le raccordement S1 ou S2 du PDU (Fig. 25 /Ⓐ).

> *Le raccordement Modbus permet de raccorder des PDU entre eux. Ceci permet de raccorder à un PDU maître jusqu'à 11 PDU esclaves en cascade et d'en effectuer la gestion par l'interface web.*

*La connexion de PDU individuels avec un câble croisé n'est pas possible.*

Personnel : Technicien IT

- **1.** Brancher le câble CAT5e au raccordement Modbus M1 du PDU maître.
- **2.** Relier le câble CAT5e avec le raccordement Modbus M1 au PDU esclave.
- **3.** Relier entre eux les autres PDU esclaves au moyen d'un câble réseau par les raccordements Modbus M1 ou M2.

![](_page_25_Picture_1.jpeg)

Montage en cascade de PDU

#### **Réglage de l'adresse Modbus sur le PDU esclave**

![](_page_25_Picture_4.jpeg)

- **1.** Appuyer sur un bouton quelconque du PDU esclave pour activer l'écran.
- **2.** Ouvrir le menu « System » en appuyant sur le bouton  $\frac{9}{6}$ .

*Fig. 26 : Menu « BlueNet »*

![](_page_25_Picture_8.jpeg)

*Fig. 27 : Menu « System »*

![](_page_25_Picture_10.jpeg)

*Fig. 28 : Menu « Settings »*

**3.** Ouvrir le menu « Settings » en appuyant sur le bouton  $\hat{\mathbb{S}}$ .

**4.** Sélectionner le menu « Modbus Config » en appuyant sur le bouton  $\theta$  et confirmer avec le bouton  $\sqrt{\phi}$ .

 $BlueNet$ 

Montage en cascade de PDU

![](_page_26_Picture_3.jpeg)

**5.** Sélectionner le menu « ADDR » en appuyant sur le bouton  $\theta$ et confirmer avec le bouton  $\mathcal{A}$ .

*Fig. 29 : Menu « ADDR »*

![](_page_26_Figure_6.jpeg)

*Fig. 30 : Réglage de l'adresse Modbus*

![](_page_26_Picture_8.jpeg)

Si nécessaire, passer d'un chiffre à un autre en appuyant sur le bouton  $\Rightarrow$ . Régler l'adresse pour le PDU esclave en appuyant sur le bouton  $\wedge$  et confirmer avec le bouton  $\vee$ .

28 BlueNet PDU BN3000/3500/5000/7000/7500 17.07.2019

### Réglage de l'orientation de l'écran

<span id="page-27-0"></span> **Mise en service du PDU**

# **6 Mise en service du PDU**

### **6.1 Réglage de l'orientation de l'écran**

![](_page_27_Figure_5.jpeg)

 $\bigcap$ 

*Fig. 31 : Menu « BlueNet »*

![](_page_27_Figure_7.jpeg)

*Fig. 32 : Menu « System »*

![](_page_27_Figure_9.jpeg)

*Fig. 33 : Menu « Settings »*

- 
- **4.** Sélectionner le menu « Orientation » en appuyant sur le bouton  $\theta$  et confirmer avec le bouton  $\mathcal{D}$ .

**3.** Ouvrir le menu « Settings » en appuyant sur le bouton  $\hat{\mathbb{S}}$ .

- *L'orientation de l'écran peut être réglée manuellement en fonction de la position de montage (0°, 90°, 180°, 270°).*
- Personnel : **Net Technicien IT**
- **1.** Appuyer sur un bouton quelconque du PDU pour activer l'écran.
- **2.** Ouvrir le menu « System » en appuyant sur le bouton  $\frac{9}{6}$ .

![](_page_27_Picture_20.jpeg)

<span id="page-28-0"></span>![](_page_28_Picture_0.jpeg)

![](_page_28_Picture_3.jpeg)

- **5.** Sélectionner l'orientation de l'écran souhaitée en appuyant sur les boutons  $\mathbb{U}\oplus$  et confirmer avec le bouton  $\mathbb{V}.$ 
	- $\Rightarrow$  L'orientation de l'écran change et la fonction de chaque touche s'adapte à cette nouvelle orientation.

*Fig. 34 : Menu « Orientation »*

### **6.2 Affichage de l'adresse réseau du PDU**

![](_page_28_Picture_8.jpeg)

Personnel : Technicien IT

- **1.** Appuyer sur un bouton quelconque du PDU pour activer l'écran.
- **2.** Ouvrir le menu « System » en appuyant sur le bouton  $\frac{Q}{V}$ .

|   | <b>BlueNet</b>                         |  |
|---|----------------------------------------|--|
| Р | 0.0 W<br>0.00 A<br>230.0 V<br>50.00 Hz |  |
|   |                                        |  |

*Fig. 35 : Menu « BlueNet »*

![](_page_28_Figure_15.jpeg)

**3.** Ouvrir le menu « Settings » en appuyant sur le bouton  $\mathbb{S}$ .

#### **Mise en service du PDU**

![](_page_29_Picture_1.jpeg)

Affichage de l'adresse réseau du PDU

![](_page_29_Picture_3.jpeg)

**4.** Sélectionner le menu « Network » en appuyant sur le bouton  $\cup$  et confirmer avec le bouton  $\mathcal{D}$ .

*Fig. 37 : Menu « Settings »*

![](_page_29_Picture_6.jpeg)

*Fig. 38 : Menu « Network »*

**5.** Noter l'adresse IP indiquée dans le menu « Network » afin de pouvoir la saisir ultérieurement dans le navigateur internet.

![](_page_29_Picture_9.jpeg)

*Si aucun serveur DHCP n'est disponible dans le réseau, saisir l'adresse IP manuellement. La procédure de saisie manuelle de l'adresse IP est décrite dans les instructions d'utilisation.*

### <span id="page-30-0"></span>**7 Utilisation**

*L'utilisation de l'interface web est décrite dans les instructions d'utilisation correspondantes.*

*Les instructions d'utilisation peuvent être téléchargées à l'adresse www.bachmann.com dans la section de téléchargement « Downloads » . Veiller à charger les instructions d'utilisation correspondant à la version du logiciel du PDU. La version du logiciel est indiqué sur le PDU.*

#### **Lecture de la version du logiciel**

![](_page_30_Picture_101.jpeg)

*Fig. 39 : Menu « BlueNet »*

![](_page_30_Picture_9.jpeg)

*Fig. 40 : Menu « System »*

Personnel : Technicien IT

- **1.** Appuyer sur un bouton quelconque du PDU pour activer l'écran.
- **2.** Ouvrir le menu « System » en appuyant sur le bouton  $\frac{1}{k}$ .

**3.** La version du logiciel est indiquée au niveau de *« SW: »*

# <span id="page-31-0"></span>**8 Dépannage**

![](_page_31_Picture_106.jpeg)

# <span id="page-32-0"></span>**9 Nettoyage du PDU**

**Courant électrique**

![](_page_32_Picture_4.jpeg)

#### **AVERTISSEMENT**

#### **Danger de mort dû au courant électrique !**

Le nettoyage de l'appareil alors que l'alimentation électrique est branchée peut entraîner des situations dangereuses.

– Toujours débrancher la fiche secteur de la prise secteur avant le nettoyage.

#### **Nettoyage non conforme**

#### **REMARQUE**

**Danger d'endommagement du PDU dû à un nettoyage non conforme !**

Des travaux de nettoyage effectués incorrectement peuvent endommager le PDU.

- Ne pas utiliser de bases ou d'acides forts pour le nettoyage.
- Uniquement effectuer le nettoyage du PDU au moyen d'un chiffon ne peluchant pas.
- Ne jamais utiliser d'appareils de nettoyage à haute pression ou d'air comprimé pour le nettoyage. Tenir le PDU à l'écart des éclaboussures et des projections d'eau.

### <span id="page-33-0"></span> **Démontage et élimination du PDU**

Élimination

# **10 Démontage et élimination du PDU**

**10.1 Démontage**

**Courant électrique**

![](_page_33_Picture_5.jpeg)

#### **AVERTISSEMENT**

**Danger de mort dû au courant électrique !** Le contact avec des appareils sous tension présente un danger de mort. Les appareils électriques en marche peuvent causer des blessures très graves.

– Couper l'alimentation électrique de façon définitive avant de commencer le démontage.

#### **Démontage du PDU**

Personnel : **Net Technicien IT** 

- **1.** Débrancher la fiche CEE de l'alimentation électrique.
- **2.** Débrancher la fiche du câble réseau.
- **3.** Débrancher les fiches des appareils raccordés.
- **4.** Démonter le PDU du rack.

### **10.2 Élimination**

![](_page_33_Picture_17.jpeg)

*Fig. 41 : Ne pas jeter dans les ordures ménagères.*

Les composants électriques et électroniques ne doivent pas être jetés dans les ordures ménagères.

Au terme de son utilisation, éliminer le PDU conformément aux dispositions d'élimination locales. Ne jamais ouvrir le PDU en force.

# <span id="page-34-0"></span>**11 Caractéristiques techniques**

**Caractéristiques du PDU**

![](_page_34_Picture_4.jpeg)

*Les caractéristiques du PDU sont indiquées sur la plaque signalétique et sur la feuille de données.*

**Plaque signalétique**

La plaque signalétique se trouve sur le boîtier du PDU et contient les indications suivantes :

- Désignation du produit
- Numéro d'article
- Numéro de série
- Adresse MAC (adresse réseau physique)
- Courant nominal
- $\blacksquare$  Tension nominale
- Fréquence du réseau
- Adresse du fabricant
- $M$  Marquage CE

# <span id="page-35-0"></span>**12 Index**

### **A**

![](_page_35_Picture_478.jpeg)

### **B**

![](_page_35_Picture_479.jpeg)

### **C**

![](_page_35_Picture_480.jpeg)

### **D**

![](_page_35_Picture_481.jpeg)

## **E**

![](_page_35_Picture_482.jpeg)

### **I**

![](_page_35_Picture_483.jpeg)

![](_page_35_Picture_484.jpeg)

# **N**

![](_page_35_Picture_485.jpeg)

# Outils .................................. [18](#page-17-0)

### **P**

![](_page_35_Picture_486.jpeg)

### **R**

![](_page_35_Picture_487.jpeg)

# **Blu**=Net

![](_page_36_Picture_75.jpeg)

![](_page_36_Picture_76.jpeg)